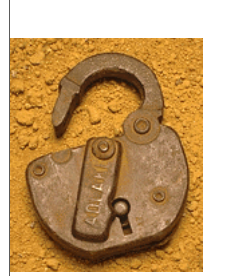

# Complex Signature IDS

Correlating System and Application Logs with Traffic Traces and IDS Alerts

Mike Poor mike@digitalguardian.net

All slides ©2003 Michael Poor

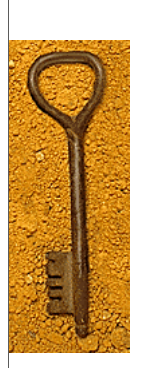

# The Dilemma

- ® Network 'Attack' Detection Systems PROS:
	- very complex
	- "good" at detecting attacks
	- real time performance and speed
	- CONS
	- Systems will not indicate whether attack was successful or not
	- Overwhelming amounts of alerts

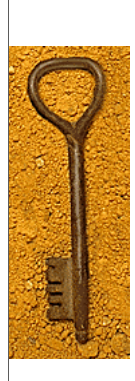

# **Objectives**

- $\bullet$  iptables log analysis
- $\bullet$  tcpdump audit trail
- ® Microsoft Event Viewer
- ® Web server log data
- ◆ Snort alert processing
- ® Syslog signatures
- ◆ Correlation of data

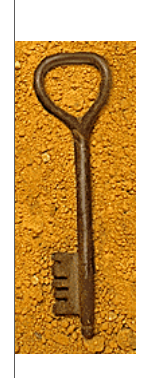

## Iptables Firewall Detect

May 26 11:42:17 bello kernel: FW-DROP-DEFAULT IN=eth0 OUT=MAC=00:07:95:ad:53:2e:00:00:c5:79:60:5c:08:00 SRC=211.186.120.193 DST=192.168.1.7 LEN=48 TOS=0x00 PREC=0x00 TTL=111 ID=37130 DF PROTO=TCP SPT=3230 DPT=1433 WINDOW=16384 RES=0x00 SYN URGP=0

- ® Iptables firewall detects a massive scan for TCP 1433, commonly associated with MS-SQL
- $\blacklozenge$  May 25<sup>th</sup> Incidents.org notices massive spike in scans for TCP 1433
- ® What the firewall detect sees is only the dropped packets…
- ® What if a packet (or 100) got through? Would you know?

May 26 11:42:17 bello kernel: FW-DROP-DEFAULT IN=eth0 OUT= MAC=00:07:95:ad:53:2e:00:00:c5:79:60:5c:08:00 SRC=211.186.120.193 DST=192.168.1.7 LEN=48 TOS=0x00 PREC=0x00 TTL=111 ID=37130 DF PROTO=TCP SPT=3230 DPT=1433 WINDOW=16384 RES=0x00 SYN URGP=0

May 26 11:42:17 bello kernel: FW-DROP-DEFAULT IN=eth0 OUT= MAC=00:07:95:ad:53:2e:00:00:c5:79:60:5c:08:00 SRC=211.186.120.193 DST=192.168.1.4 LEN=48 TOS=0x00 PREC=0x00 TTL=111 ID=37131 DF PROTO=TCP SPT=3227 DPT=1433 WINDOW=16384 RES=0x00 SYN URGP=0

May 26 11:42:17 bello kernel: FW-DROP-DEFAULT IN=eth0 OUT= MAC=00:07:95:ad:53:2e:00:00:c5:79:60:5c:08:00 SRC=211.186.120.193 DST=192.168.1.10 LEN=48 TOS=0x00 PREC=0x00 TTL=112 ID=37134 DF PROTO=TCP SPT=3233 DPT=1433 WINDOW=16384 RES=0x00 SYN URGP=0

Check the initial Handlers Diary at Incidents.org

(http://www.incidents.org/diary/diary.php?id=156) for more information on traffic spikes relating to the SQL-Snake worm. This particular worm exploited machines running MS-SQL Server which have 'SA' accounts with no password.

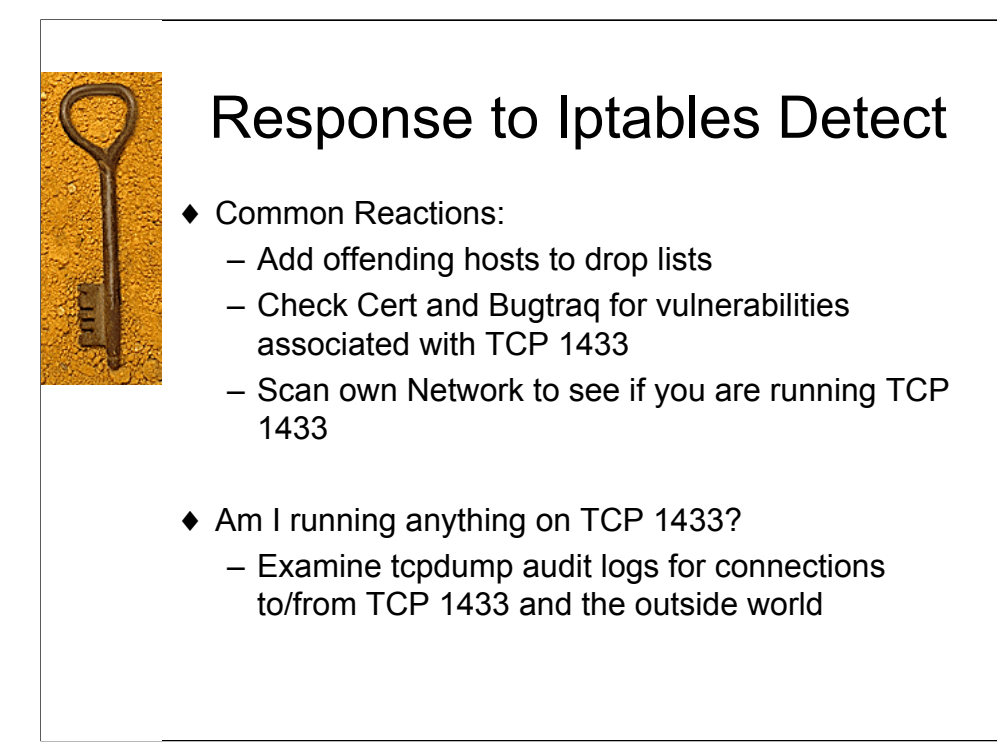

The common reactions to scans run the gamut from "its just a scan… why should I worry about a scan" to "lets automatically block any ip that scans us". Both are naïve, and in my opinion wrong. Blocking offending hosts based on analysis of inappropriate network activity is perfectly acceptable, but auto-blocking sets one up for a serious DOS attack. Not paying attention to scans will cost you dearly in lost information gathering on your enemy at the gate.

We can learn many things from scanning activity. If the scan is for a specific service, we can make the assumption that the attacker has an exploit for that service, or that he/she is looking for a backdoor into your systems. If they are scanning for a specific service that is only found on one operating system, the attackers probably have a method of compromising that O.S.

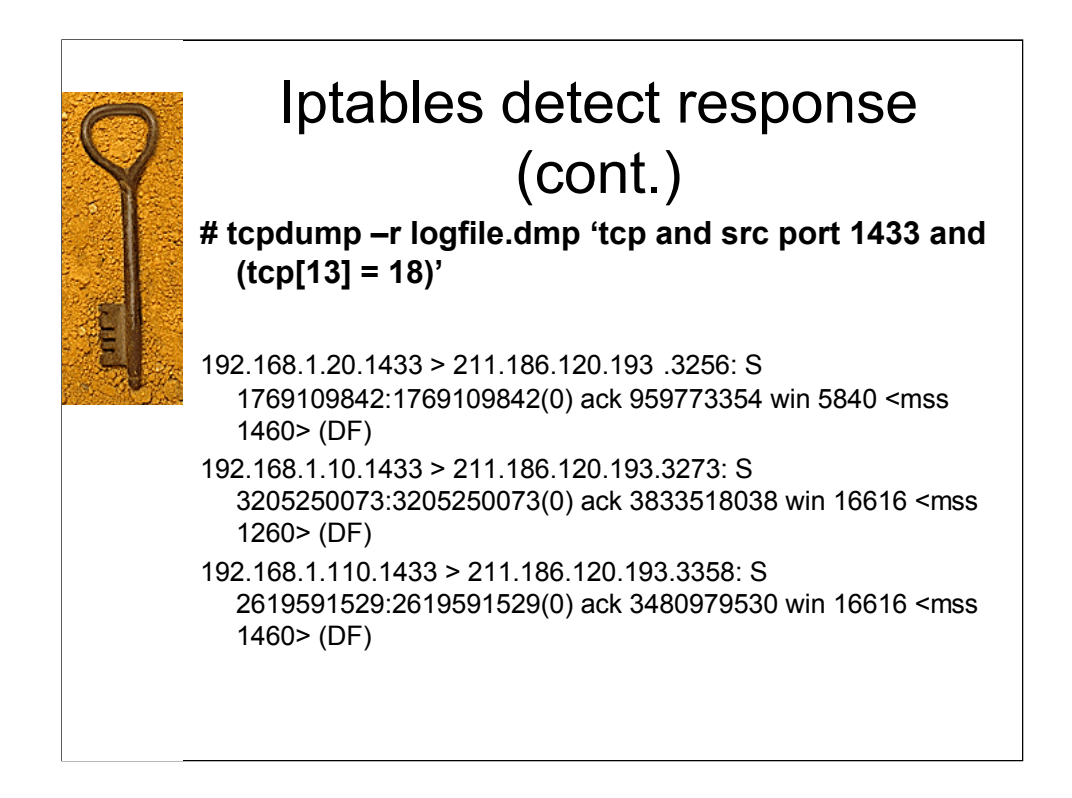

What we have done here is read in a binary (pcap format) format log file named logfile.dmp looking for all machines that sent a SYN/ACK packet from a source port of 1433.

Now that we have a list of potentially compromised machines, the System Administrator can now don the hat of the Incident Handler and isolate those machines and assess the level of compromise. The next steps would certainly be to run forensic tools on the machines, gather recovery information from Cert, Security Focus, Incidents.org asd other security information sources.

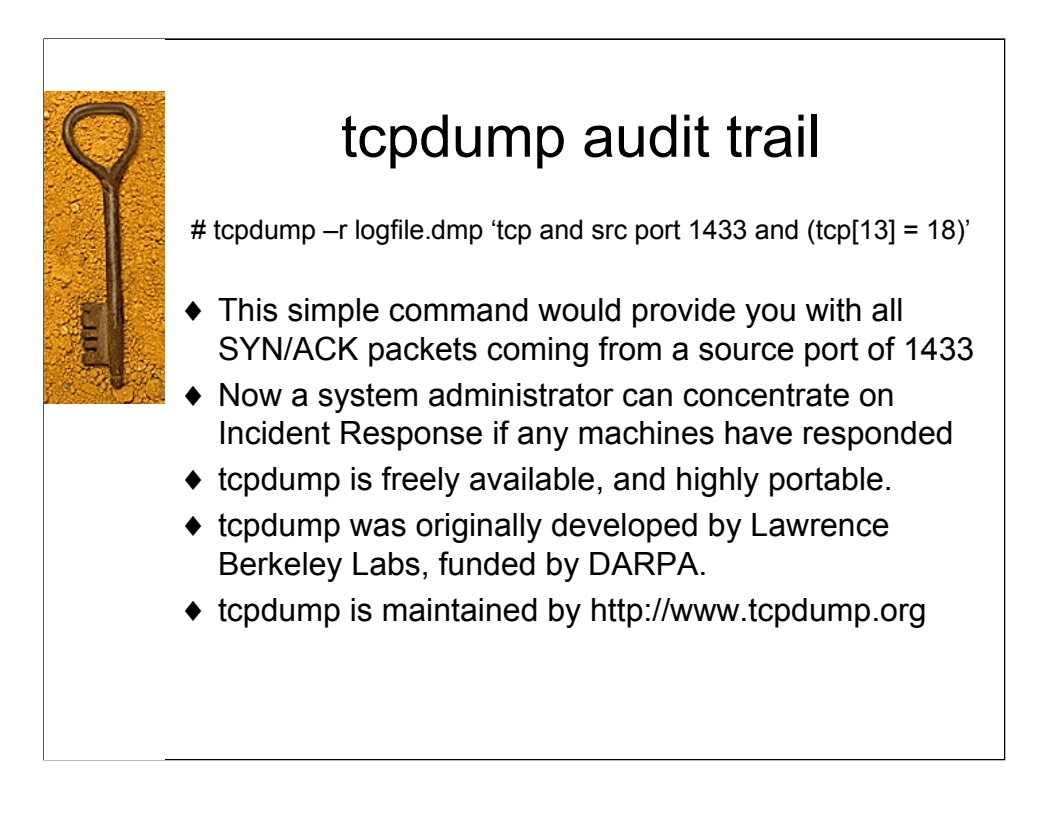

A simple cursory knowledge of BPF filter creation can give an IDS analyst awesome power to extract and analyze events of interest on the network. In the case of the above filter:

#### 'tcp and src port 1433 and  $(tcp[13] = 17)'$

we are looking for tcp packets, coming from a source port of 1433, that have a value of 3 in the 13<sup>th</sup> byte offset from zero of the tcp header. This field corresponds with the tcp flags field, and the two least significant bits are the SYN and the ACK, as shown below.

128 64 32 16 8 4 2 1 RES | RES | URG | ACK | PSH | RST | SYN | FIN

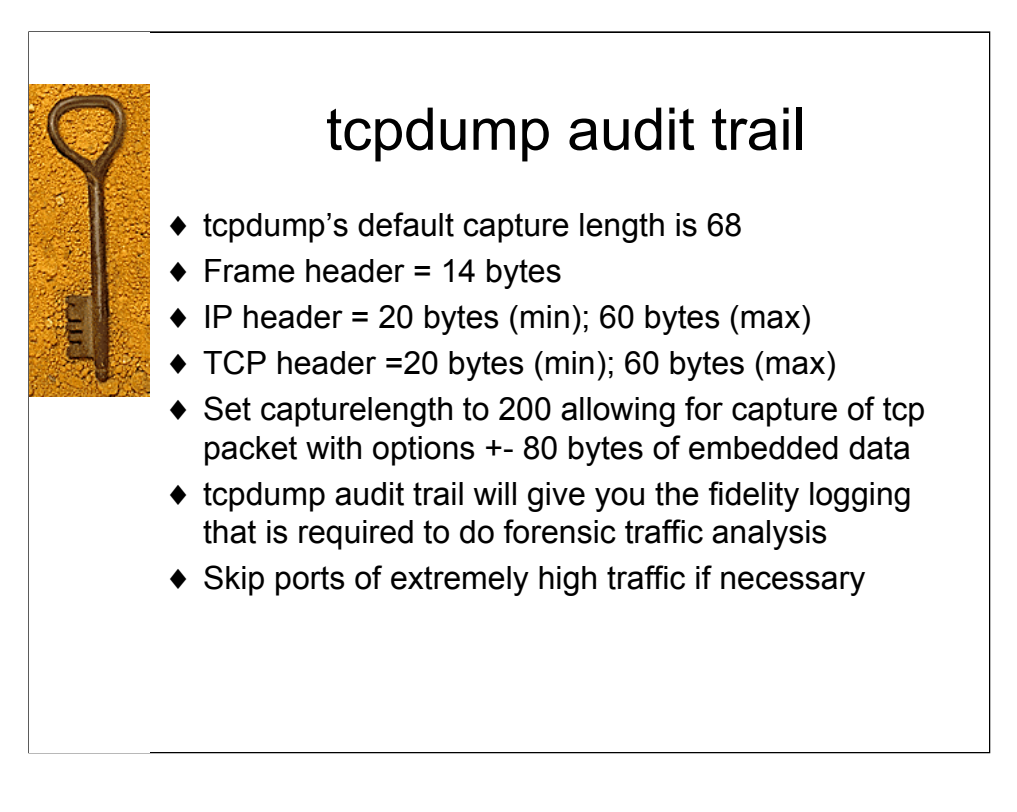

The main concerns when setting up a tcpdump audit trail is: how much data can/should we capture? We need to capture enough data to establish whether or not connections took place, and give us a general idea of what took place during that connection.

It is not necessary on the other hand to capture every byte of data in and out of your networks. Perhaps you have a web server farm that is well monitored by other technologies (NIDS, syslog logging facility, and webserver logs). You may wish to exclude TCP port 80 from your captures (this should eliminate your heaviest burden).

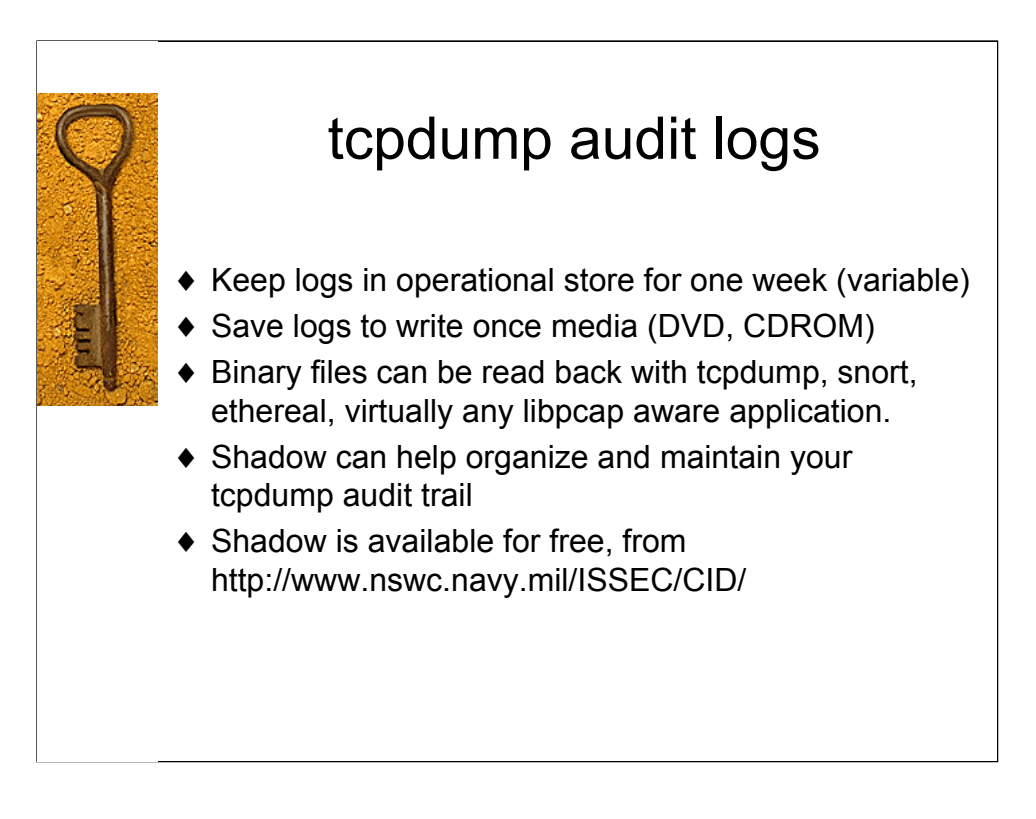

These numbers are subjective, your mileage may vary. The length of time that you keep logs in operational store (online) will vary according to the amount of data that you collect and the storage size allotted to your online log storage.

Binary tcpdump logs are compact and very versatile. Once saved they can be read by any libpcap aware application, which adds to its universal appeal.

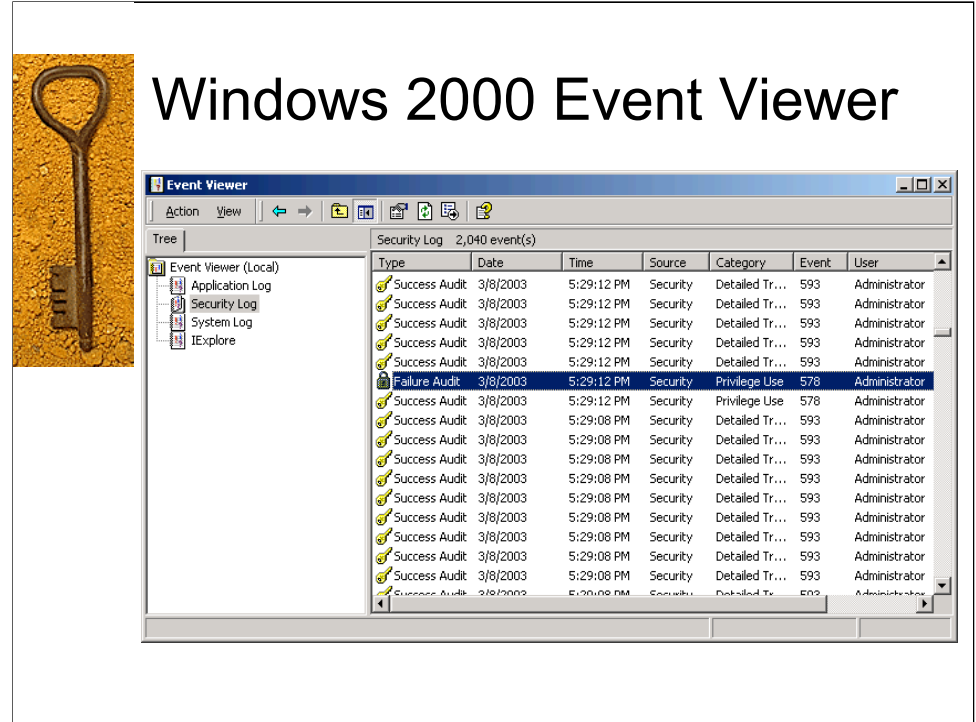

This space intentionally left blank

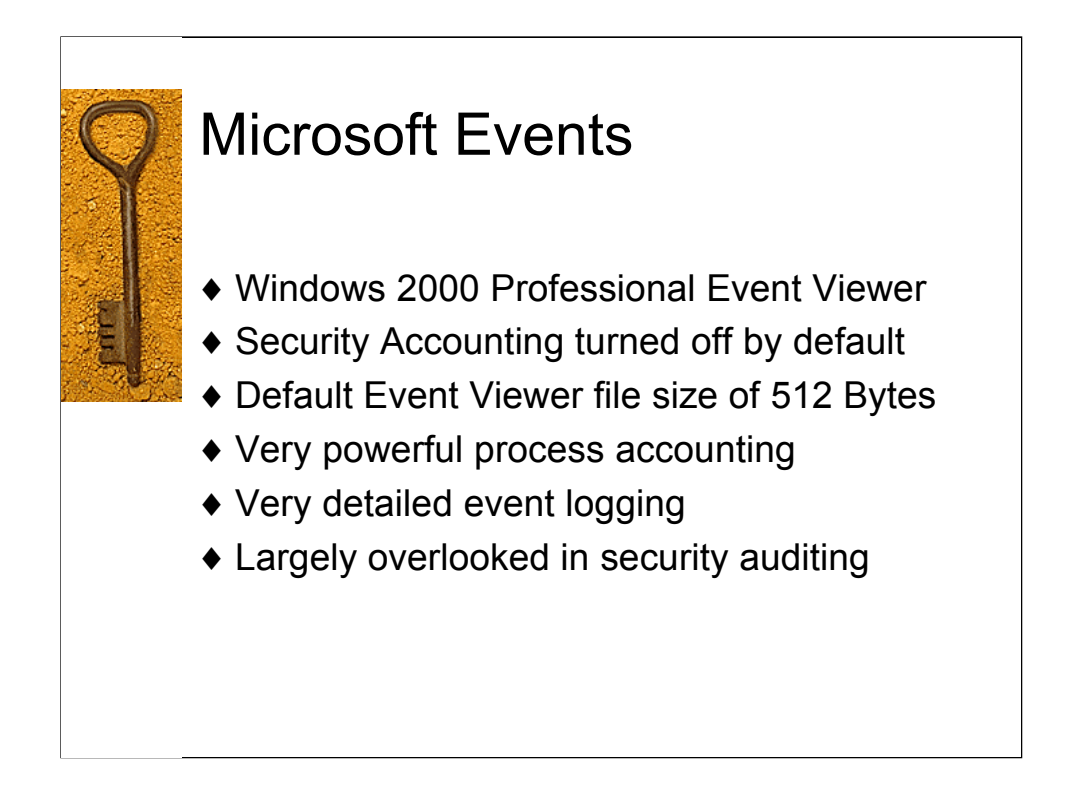

Different tools can be used to export Microsoft Events to Syslog. Two of the most powerful and popular are NTEventlogger and NTsyslog. NTEventlogger is a commercial product, and NTsyslog is released under the GPL.

For a complete list of available projects, check http://www.loganalysis.org/sections/syslog/windows-to-syslog/index.html

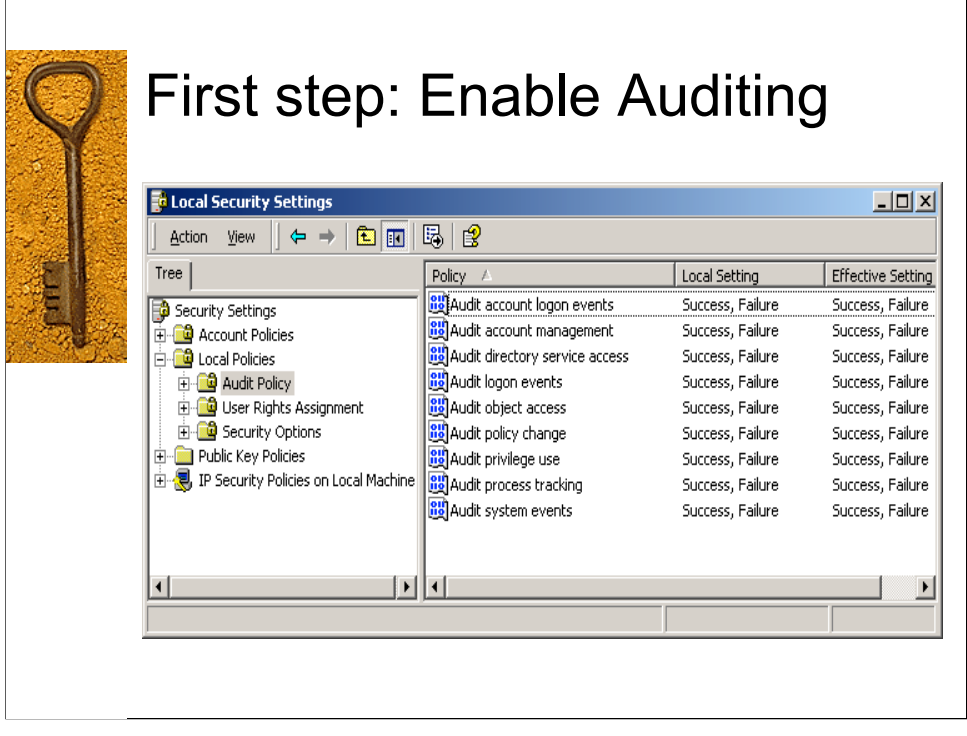

The first step that must be done is to enable Security Auditing. This is turned off by default. Next you want to increase the maximum size of your Event logs, as the default is 512 bytes. This value must be set in 64 byte increments, but Windows will automagically resize them for you. The default setting is to overwrite events as needed. If you have your events exported to syslog, this is probably ok. Otherwise, you have two other choices, clear logs manually (which leaves you in the uncomfortable position of missing new events until you do), or to clear logs after X amount of days (same problem as above).

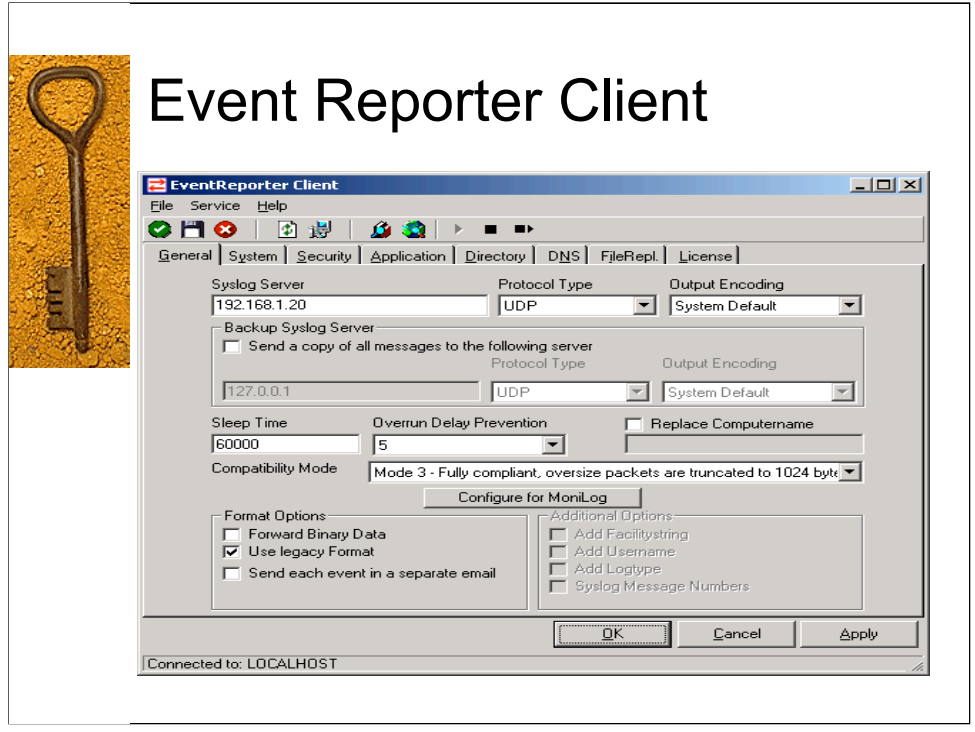

Two different ways to export your NT event logs to centralized syslog host. 1: Event Reporter (shown above). 2. NTsyslog (next slide).

Event reporter is a great tool, and very useful in the enterprise. It is full featured, supports numerous syslog/syslog-ng options, including different compatibility modes as well as sending messages to email.

Event reporter is commercial software, which costs \$50 per client, with bulk discounts.

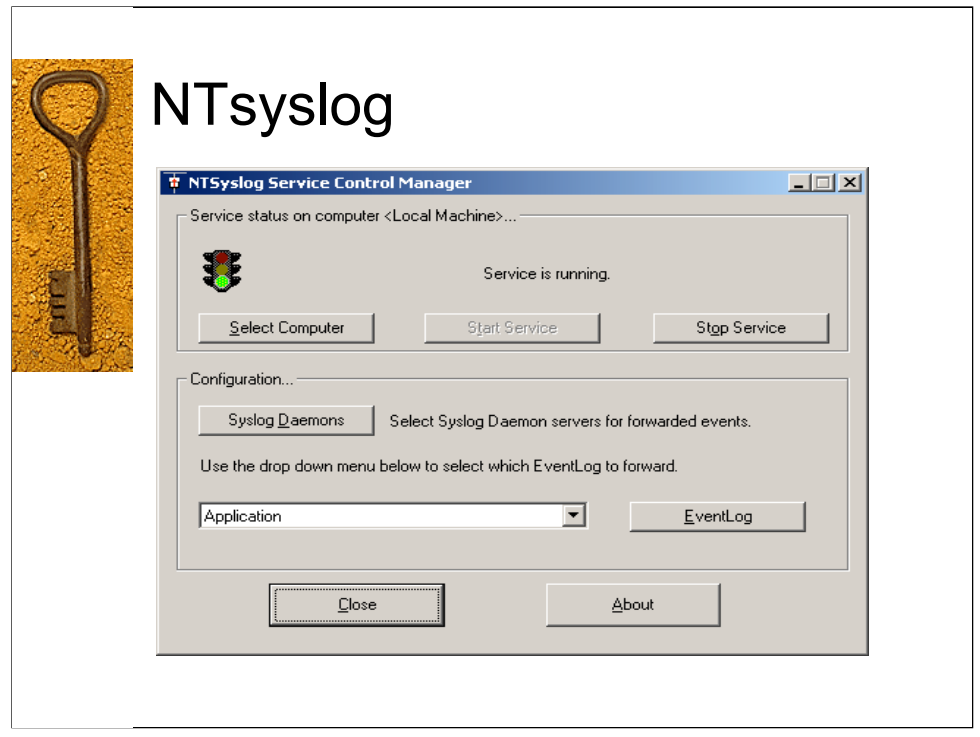

NTsyslog is a free open source project, released under GNU General Public License (free as in free beer).

NTsyslog is a full featured service that exports NT/win2k events to a centralized syslog server. NTsyslog installs as a service on the Windows host, so no need for human interaction after setup is needed. The export format is fully compatible with syslog protocol.

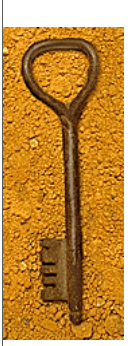

# Windows Events

Feb 23 21:45:22 192.168.1.10 borg EvntSLog: [AUS] BORG/Security (624) - "User Account Created: New Account Name: evil0ne New Domain: BORG New Account ID: %{S-1-5- 21-1708537768-746137067-854245398-1004} Caller User Name: Administrator Caller Domain: BORG Caller Logon ID: (0x0,0x9699) Privileges - "

- ® New user: evil0ne created
- $\bullet$  In notes, see that the group this user is added to is the Administrators group
- $\bullet$  Note event id # 624

Feb 23 21:45:22 192.168.1.10 borg EvntSLog: [AUS] BORG/Security (624) - "User Account Created: New Account Name: evil0ne New Domain: BORG New Account ID: %{S-1-5-21-1708537768-746137067-854245398-1004} Caller User Name: Administrator Caller Domain: BORG Caller Logon ID: (0x0,0x9699) Privileges - "

Feb 23 21:45:22 192.168.1.10 borg EvntSLog: [AUS] BORG/Security (642) - "User Account Changed: Account Enabled. Target Account Name: evil0ne Target Domain: BORG Target Account ID: %{S-1-5-21-1708537768-746137067-854245398-1004} Caller User Name: Administrator Caller Domain: BORG Caller Logon ID: (0x0,0x9699) Privileges: - "

Feb 23 21:45:23 192.168.1.10 borg EvntSLog: [AUS] BORG/Security (636) - "Security Enabled Local Group Member Added: Member Name: - Member ID:%{S-1-5-21-1708537768-746137067-854245398-1004} Target Account Name: Administrators Target Domain: Builtin Target Account ID: %{S-1-5-32-544} Caller User Name: Administrator Caller Domain: BORG Caller Logon ID: (0x0,0x9699) Privileges: - "

Highly recommended: Security Operations Guide for Windows 2000 Server:

http://www.microsoft.com/technet/treeview/default.asp?url=/technet/security/prodtech /windows/windows2000/staysecure/secops06.asp

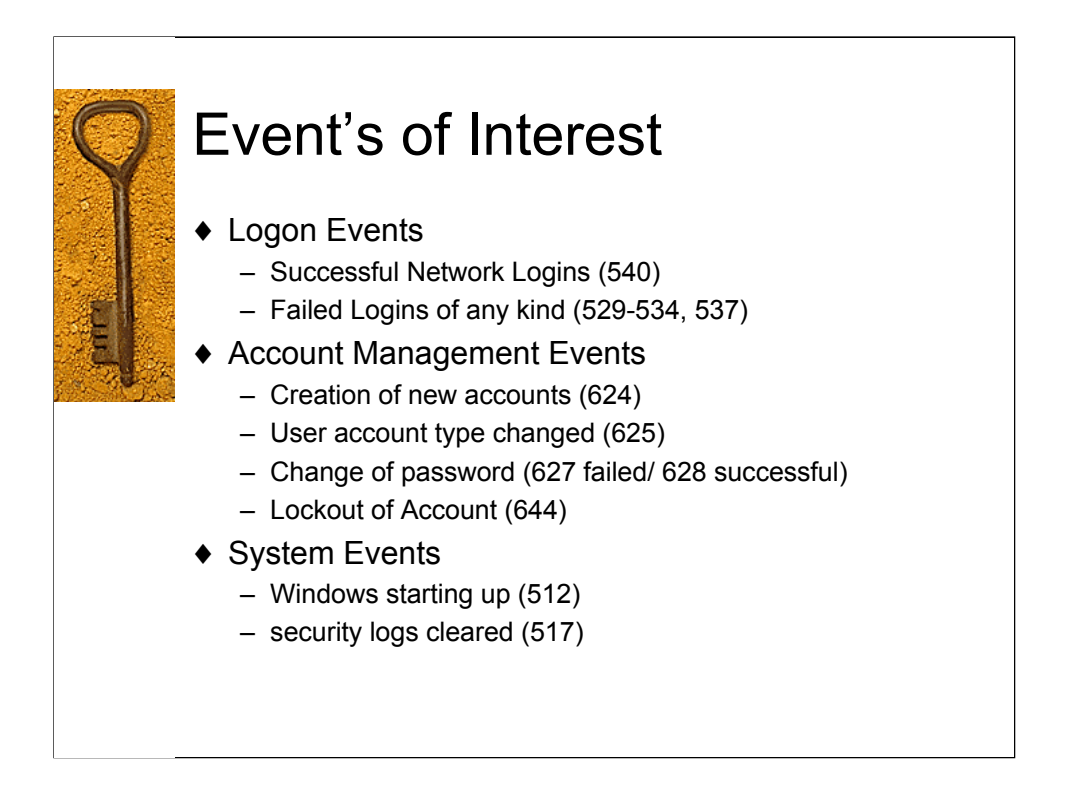

Highly recommended: Security Operations Guide for Windows 2000 Server:

http://www.microsoft.com/technet/treeview/default.asp?url=/technet/security/prodtech /windows/windows2000/staysecure/default.asp

For a complete list of Intrusion Detection and Auditing related Event ID Numbers:

http://www.microsoft.com/technet/treeview/default.asp?url=/technet/security/prodtech /windows/windows2000/staysecure/secops06.asp

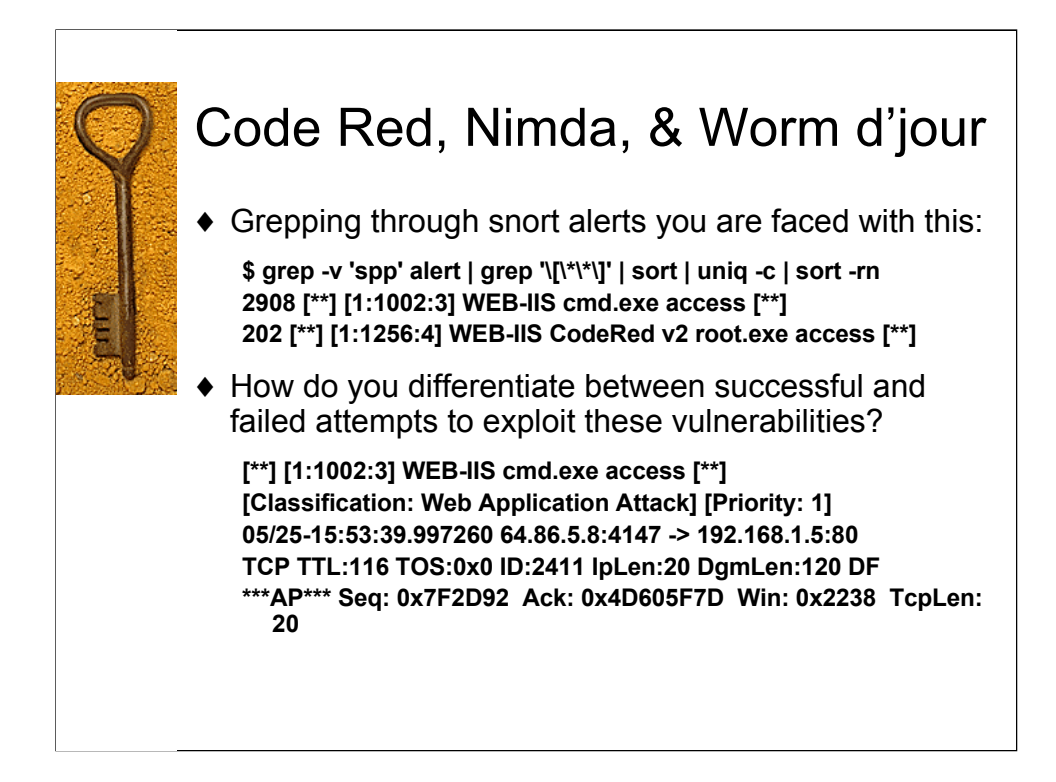

This is a simple grep through a random days worth of logs. We see that we are constantly being scanned, probed and prodded for vulnerable IIS web servers. The fact of the matter is, many of us do not know which hosts are running what on our network, much less what patch level they are at.

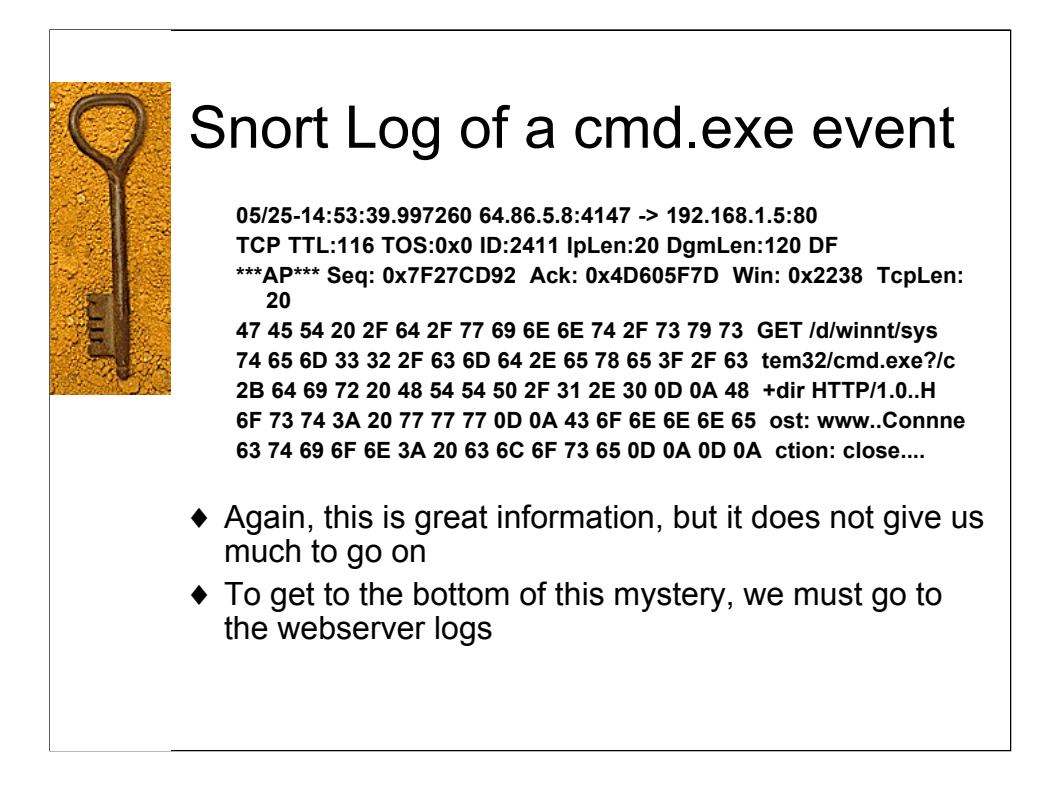

This shows a packet capture from Snort IDS, showing an attempt to pass parameters to the windows command shell.

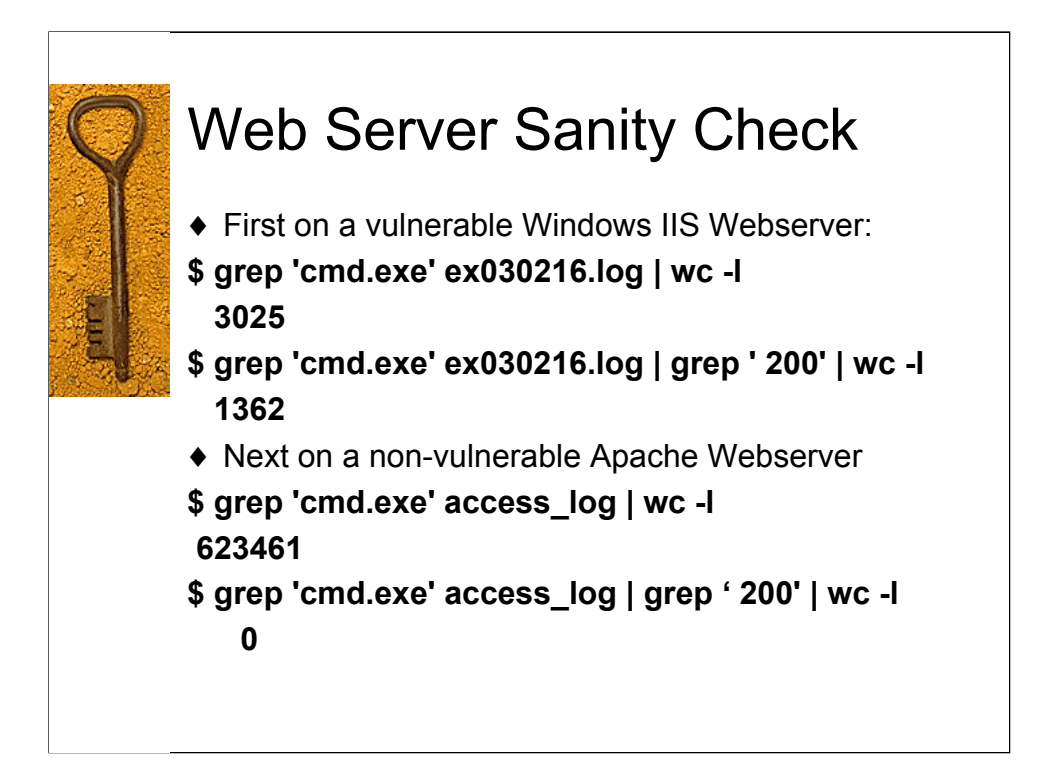

Everyone involved in network and computer security should have the opportunity to do a sanity check on a web server and run two simple greps:

grep 'cmd.exe' <filename> grep '/etc/passwd' <filename>

From an Apache web server running on Linux (not vulnerable):

X.X.X.X - - [30/Jan/2003:14:55:17 -0500] "GET /scripts/..%c0%2f../winnt/system32/cmd.exe?/c+dir HTTP/1.0" 404 – X.X.X.X - - [30/Jan/2003:14:55:18 -0500] "GET /scripts/..%c0%af../winnt/system32/cmd.exe?/c+dir HTTP/1.0" 404 - X.X.X.X - - [30/Jan/2003:14:55:18 -0500] "GET /scripts/..%c1%9c../winnt/system32/cmd.exe?/c+dir HTTP/1.0" 404 –

From a vuln windows webserver, first we see an attempt that didn't work, and then one that did:

14:45:45 X.X.X.X GET /scripts../../../../winnt/system32/cmd.exe 404 14:46:21 X.X.X.X GET /scripts/../../../../winnt/system32/cmd.exe 200

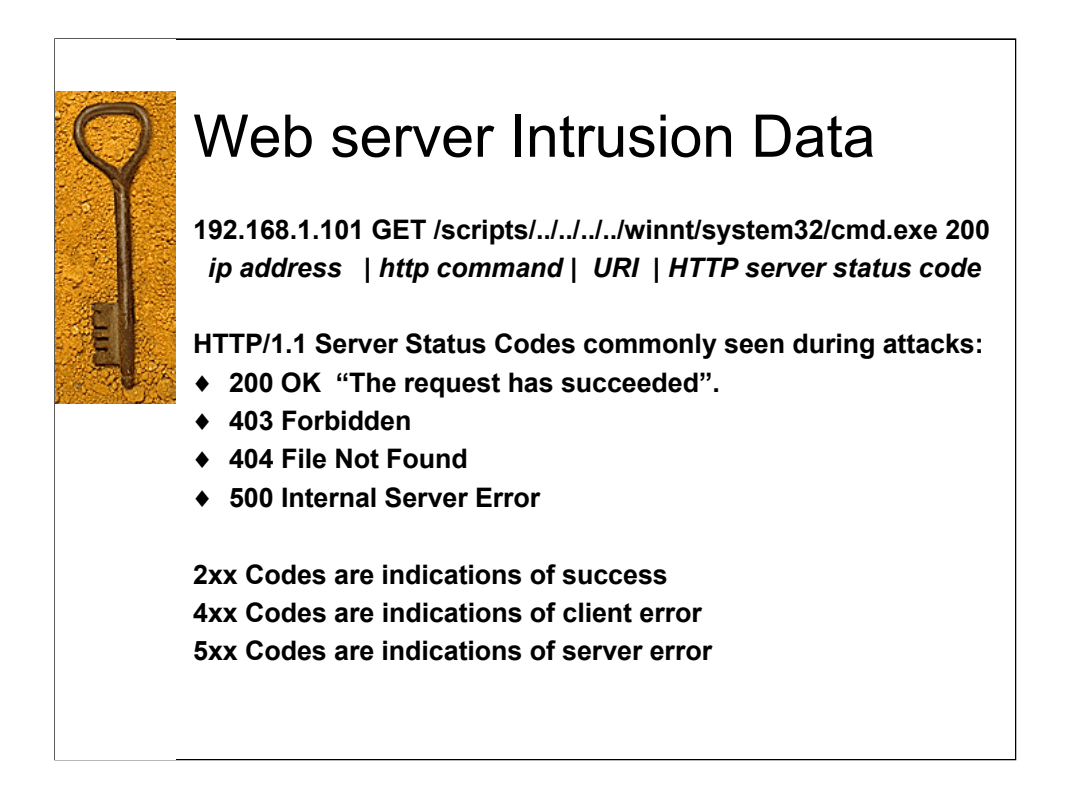

14:26:18 192.168.1.100 GET /scripts/.Á../winnt/system32/cmd.exe 500

>> 500 Internal Server Error "The Server encountered an unexpected condition which prevented it from fullfilling the request.

14:28:57 192.168.1.100 GET /.Á/scripts/.Á../winnt/system32/cmd.exe 404 >> 404 not found "The server has not found anything matching the Request – URI.

15:06:00 192.168.1.101 GET /scripts/../../../../winnt/system32/cmd.exe 200 >> 200 OK. "The request has succeeded. The information returned with the response is dependent on the method used in the request."

15:06:41 192.168.1.101 GET /scripts/../../../../winnt/system32/cmd.exe 200

See http://www.w3.org/Protocols/rfc2616-sec10.html or view the rfc directly at ftp://ftp.rfc-editor.org/in-notes/rfc2616.txt

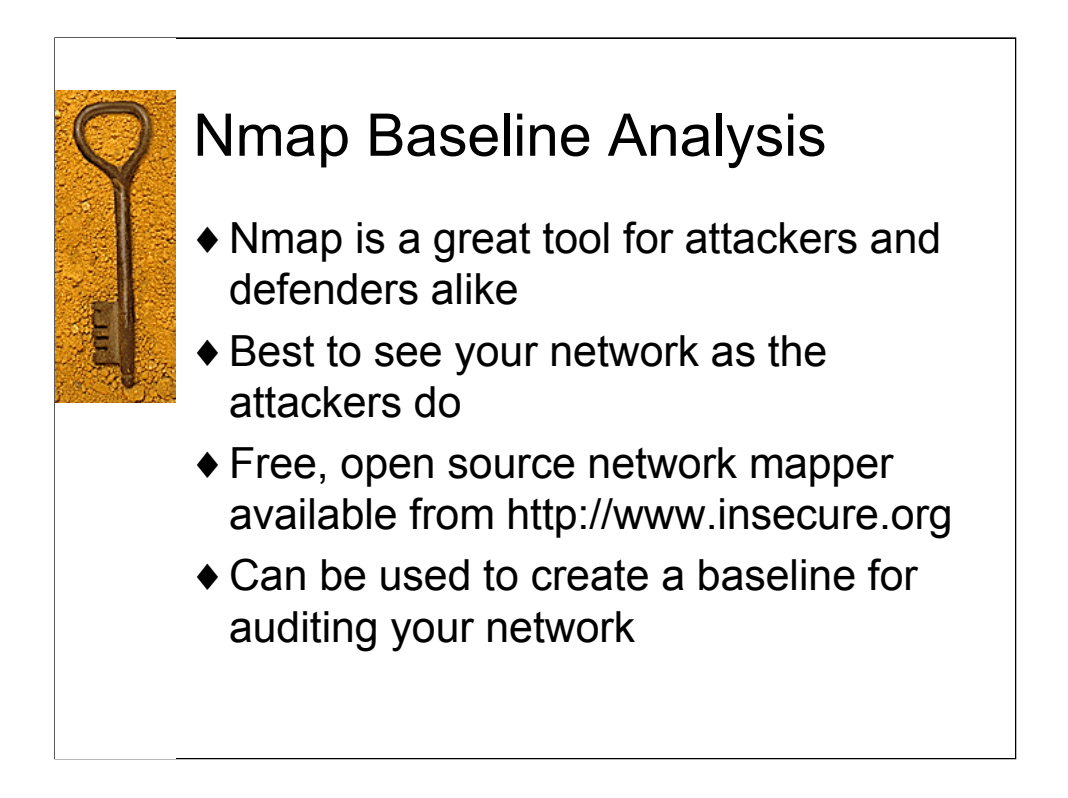

Nmap is a great tool for auditing your network. Before going down this road, I must caution you however to the dangers of network scanning. Plenty of people have broken networks, caused network outages and disruptions, and lost their jobs or faced prosecution due to unauthorized network mapping. GET PERMISSION IN WRITING.

That said, I find that using nmap to create a known baseline for your listening services on known hosts, then monitoring your network against this baseline (using tools like ndiff) can be of great service in detecting intrusions.

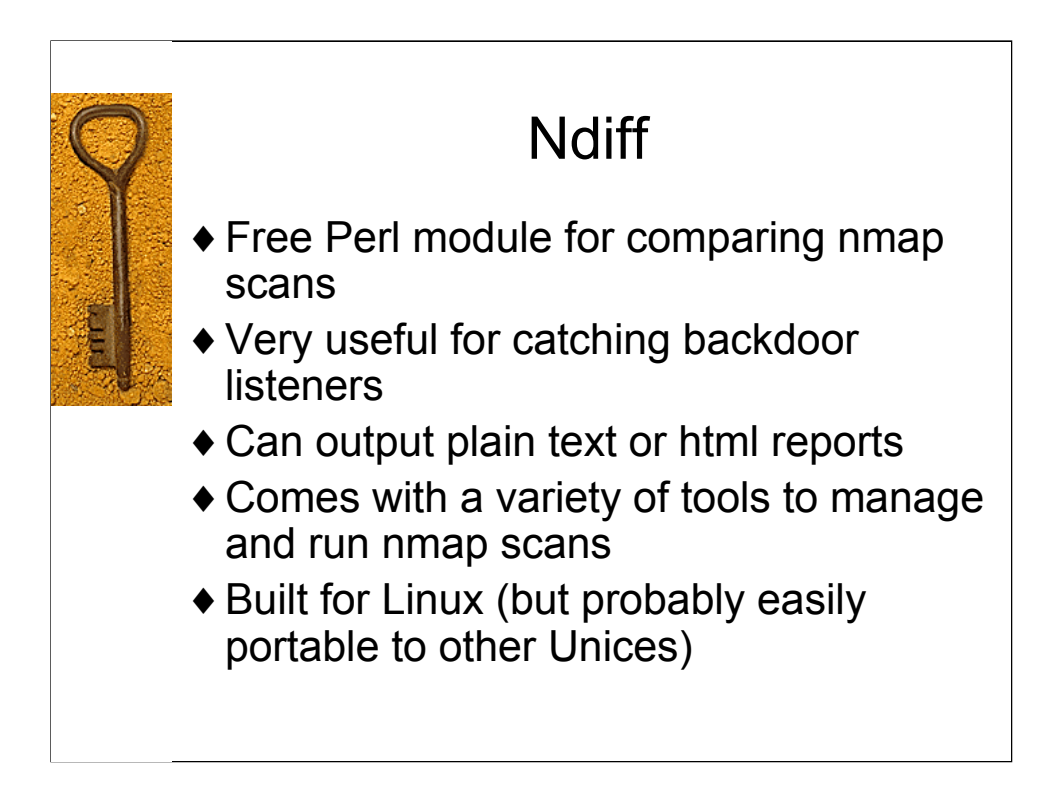

Ndiff is written and maintained by James Levine (jdl@vinecorp.com).

From www.vinecorp.com/ndiff/:

Ndiff compares two nmap scans and outputs the differences.

Ndiff can easily be run as a cron job (see man pages for ndiff and nrun that comes with the package) to automatically run nmap and ndiff, and log the differences from the baseline.

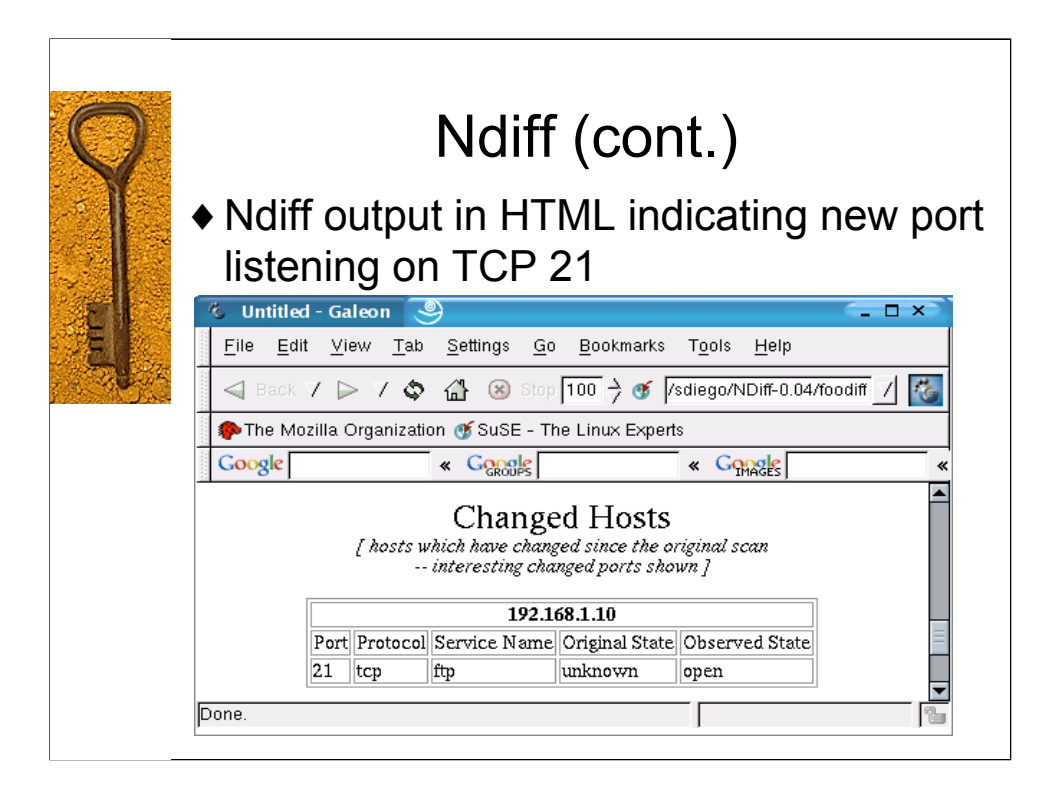

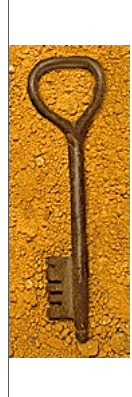

# Wu-ftpd woes

Snort detects a format string attack coming across the wire directed at port 21

[\*\*] [1:1971:1] FTP SITE EXEC format string attempt [\*\*] [Classification: Potentially Bad Traffic] [Priority: 2] 02/18-23:54:56.583689 192.168.1.40:5247 -> 192.168.1.120:21 TCP TTL:64 TOS:0x0 ID:18709 IpLen:20 DgmLen:563 DF \*\*\*AP\*\*\* Seq: 0xCBF0F49A Ack: 0x1EA7F50A Win: 0x81D0 TcpLen: 32 TCP Options (3) => NOP NOP TS: 14407154 900325

\* See notes for the other alerts

ftp.rules:alert tcp \$EXTERNAL\_NET any -> \$HOME\_NET 21 (msg:"FTP SITE EXEC format string attempt"; flow:to\_server,established; content:"SITE"; nocase; content:"EXEC "; nocase; distance:0; content:"%"; distance:1; content:"%"; distance:1; classtype:bad-unknown; sid:1971; rev:1;)

 $[**][1:1971:1]$  FTP SITE EXEC format string attempt  $[**]$ [Classification: Potentially Bad Traffic] [Priority: 2] 02/18-23:54:56.583689 192.168.1.40:5247 -> 192.168.1.120:21 TCP TTL:64 TOS:0x0 ID:18709 IpLen:20 DgmLen:563 DF \*\*\*AP\*\*\* Seq: 0xCBF0F49A Ack: 0x1EA7F50A Win: 0x81D0 TcpLen: 32 TCP Options (3) => NOP NOP TS: 14407154 900325

 $[**] [1:1748:4] FTP$  command overflow attempt  $[**]$ [Classification: Generic Protocol Command Decode] [Priority: 3] 02/18-23:54:57.602011 192.168.1.40:5247 -> 192.168.1.120:21 TCP TTL:64 TOS:0x0 ID:18711 IpLen:20 DgmLen:201 DF \*\*\*AP\*\*\* Seq: 0xCBF0F699 Ack: 0x1EA7F8F0 Win: 0x8C58 TcpLen: 32 TCP Options (3) => NOP NOP TS: 14407256 900326 [ $Xref \Rightarrow$  bugtraq 4638]

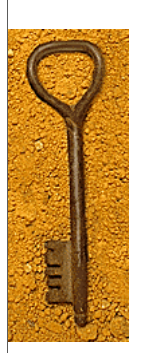

### Wuftpd woes (cont.)

- ® Now that we have our snort alerts, we must validate the traffic
- ® After examining the snort rule, its time to view the packet that triggered the alert
- # tcpdump –nnXr <logfile> 'port 21 and port 5247'
- \* See notes for packet dump

23:54:56.583689 192.168.1.40.5247 > 192.168.1.120.21: P 36557:37068(511) ack 69467 win 33232 <nop,no

p,timestamp 14407154 900325> (DF)

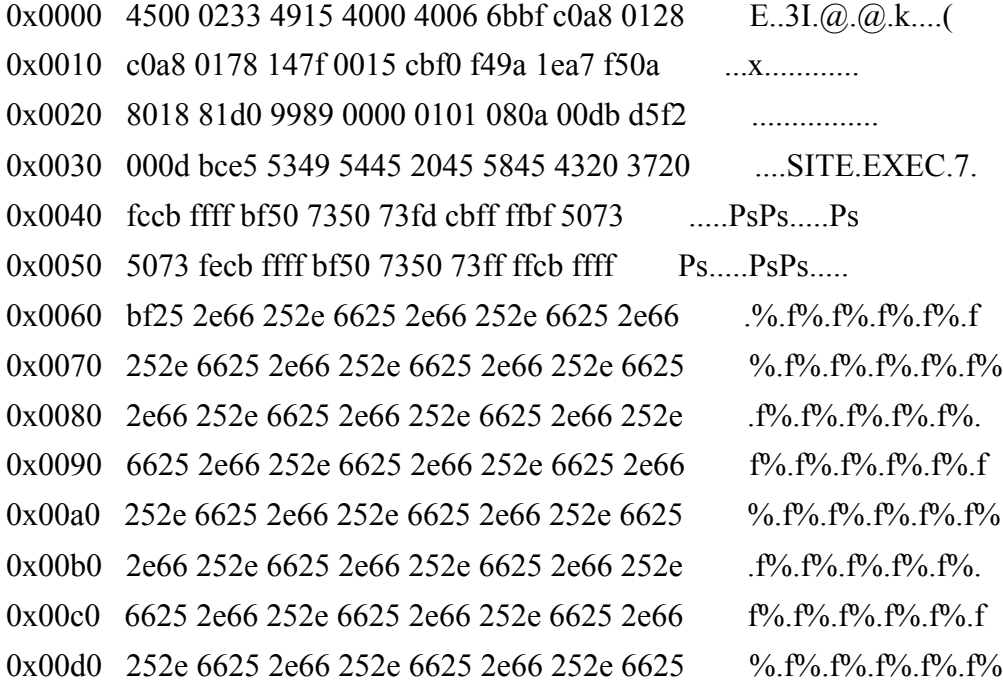

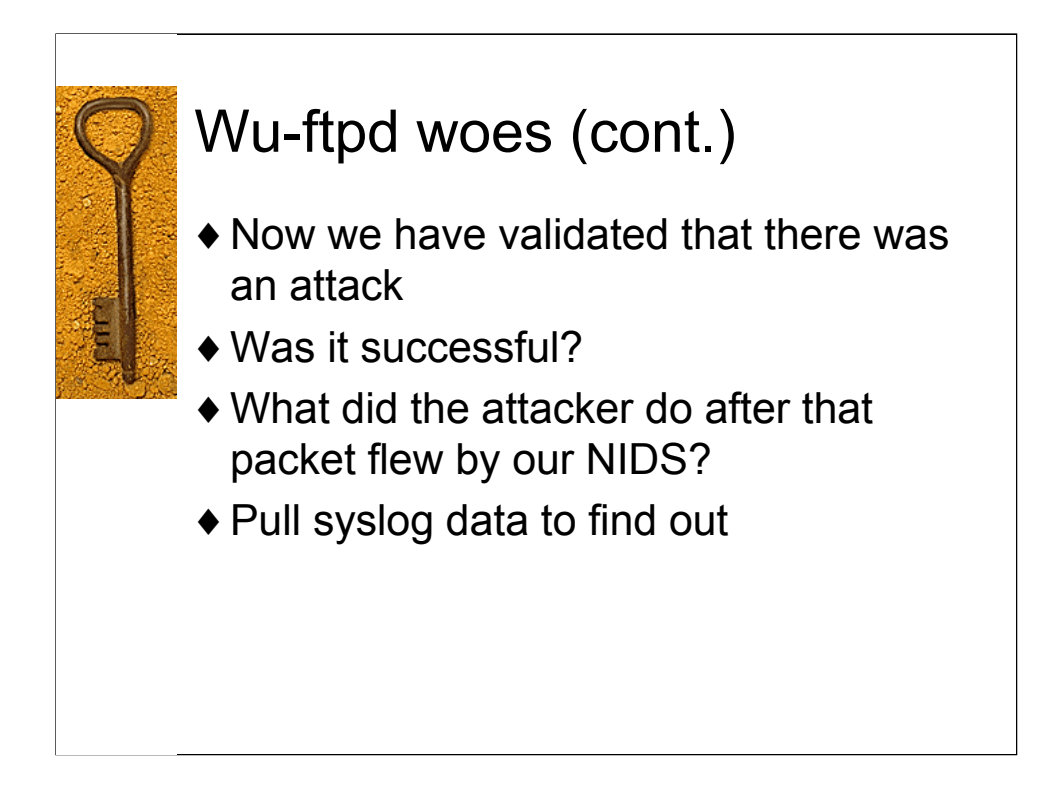

Now that we have confirmed that the attack matches a known pattern for an attack against a wu-ftdp server, versions 2.6.1 and below, we must now determine whether or not the attack was successful or not.

We know go to our central syslog server and pull the logs relating to that ftp server.

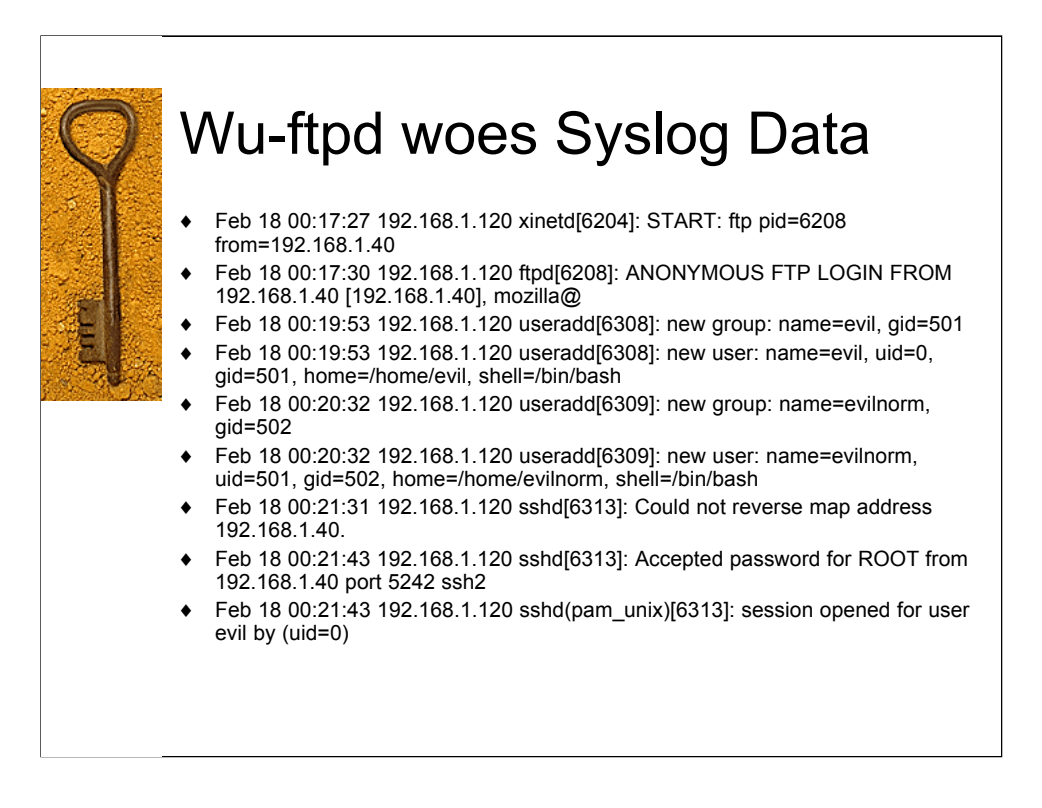

As you can see, we start with an anonymous ftp login from 192.168.1.40, no application crash, then he adds two users, one normal and one root. An hour later, we see the user return and login as root via ssh. Sign of Compromise? Now we know for sure.

Feb 18 00:17:27 192.168.1.120 xinetd[6204]: START: ftp pid=6208 from=192.168.1.40

Feb 18 00:17:30 192.168.1.120 ftpd[6208]: ANONYMOUS  $\mathsf{FTP}\rm \, \, LOGN\, \, FROM$ 192.168.1.40 [192.168.1.40], mozilla@

Feb 18 00:19:53 192.168.1.120 useradd[6308]: new group: name=evil, gid=501

Feb 18 00:19:53 192.168.1.120 useradd[6308]: new user: name=evil, uid=0, gid=501, home=/home/evil, shell=/bin/bash

Feb 18 00:20:32 192.168.1.120 useradd[6309]: new group: name=evilnorm, gid=502

Feb 18 00:20:32 192.168.1.120 useradd[6309]: new user: name=evilnorm, uid=501, gid=502, home=/home/evilnorm, shell=/bin/bash

Feb 18 00:21:18 192.168.1.120 sshd[6312]: Connection closed by 192.168.1.40

Feb 18 00:21:31 192.168.1.120 sshd[6313]: Could not reverse map address 192.168.1.40.

Feb 18 00:21:43 192.168.1.120 sshd[6313]: Accepted password for ROOT from 192.168.1.40 port 5242 ssh2

Feb 18 00:21:43 192.168.1.120 sshd(pam\_unix)[6313]: session opened for user evil by  $(i \text{uid}=0)$ 

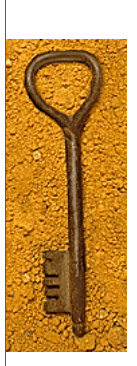

### Failed wu-ftpd Format Strings Attack

0x0000 4500 004c fcf2 4000 4006 b9dc c0a8 0114 E.L..@.@....... 0x0010 c0a8 0178 0402 0015 40e9 3cff e814 a6eb ...x....@.<..... 0x0020 8018 16d0 8446 0000 0101 080a 008f c00d .....F.......... 0x0030 0006 312d 5349 5445 2045 5845 4320 2530 ... 1-SITE.EXEC.%0 0x0040 3230 647c 252e 6625 2e66 7c0a 20d|%.f%.f|.

23:34:11.173795 192.168.1.120.ftp > foo.foo.1026: P 168:203(35) ack 48 win 5792 <nop,nop,timestamp 405806 9420813> (DF) 0x0000 4500 0057 9772 4000 4006 1f52 c0a8 0178 E..W.r@.@..R...x 0x0010 c0a8 0114 0015 0402 e814 a6eb 40e9 3d17 ............@.=. 0x0020 8018 16a0 783d 0000 0101 080a 0006 312e ....x=........1. 0x0030 008f c00d 3530 3220 4558 4543 2063 6f6d ....502.EXEC.com 0x0040 6d61 6e64 206e 6f74 2069 6d70 6c65 6d65 mand.not.impleme 0x0050 6e74 6564 2e0d 0a nted...

Once we apply patches to the wu-ftpd server, the exploit is tried again, and it does not work. 23:34:15.365843 192.168.1.120.ftp > foo.foo.1026: P 203:240(37) ack 49 win 5792  $\begin{array}{lll} \text{group, minimum} & \text{450\%} \text{loop} & \text{450\%} \text{loop} \text{loop} \\ \text{group, minimum} & \text{450\%} \text{loop} & \text{450\%} \text{loop} & \text{450\%} \text{loop} \\ \text{0.00010} & \text{4500 0509} & \text{4713 0013} & \text{4000 000110} & \text{4000 003} & \text{4000 030} \\ \text{0.00010} & \text{4500 015} & \text{4500 0$ 

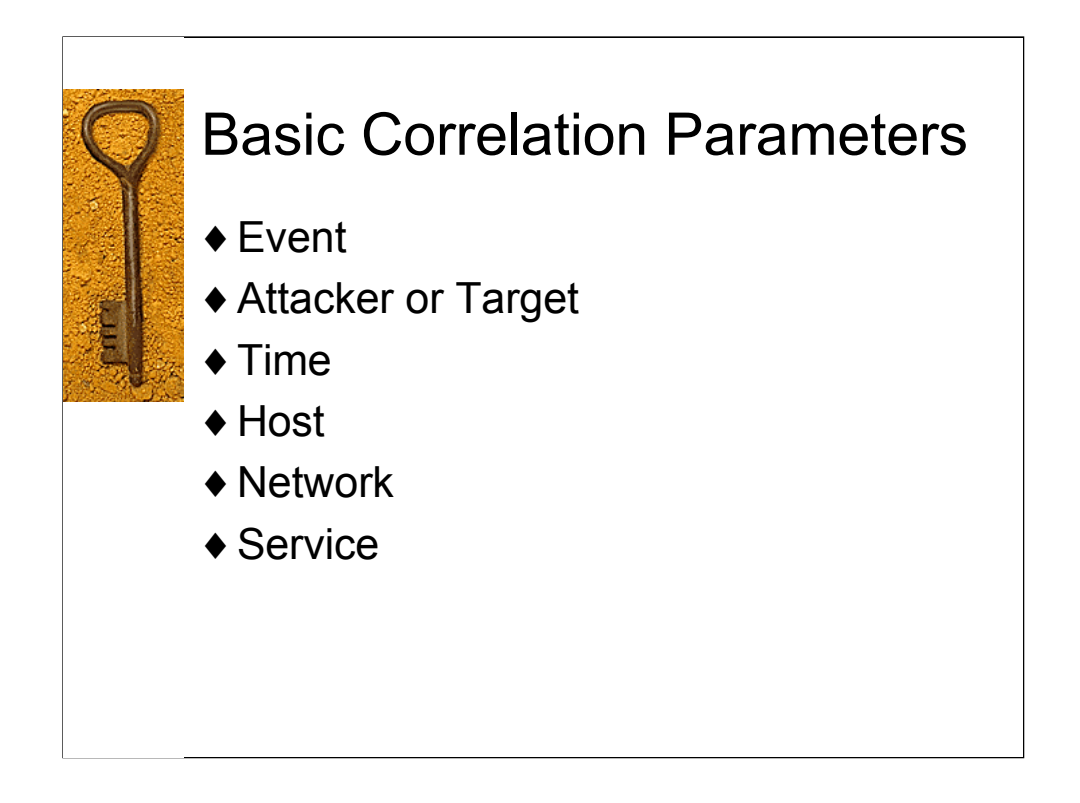

We've seen in this presentation how we can correlate basic information from existing system and application logs to further investigate and analyze the events that come across our ids.

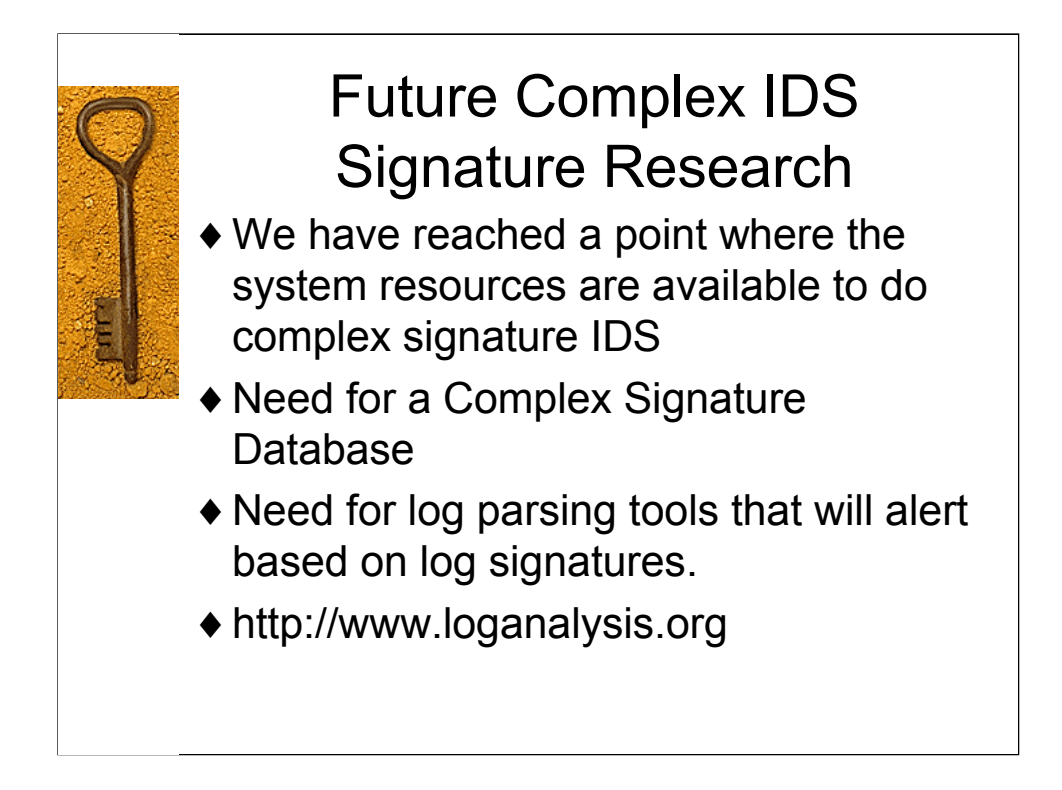

Thanks to the work of Tina Bird, Marcus Ranum and many others, we are slowly building up a database of system and application signatures and the tools to find them.

I highly recommend Tina and Marcus' website http://www.loganalysis.org as well as Tina's mailing list.